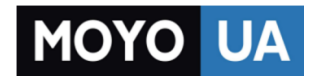

### **[СТАРАЕТСЯ ДЛЯ МЕНЯ](https://www.moyo.ua/?utm_source=PDF&utm_medium=cpc&utm_campaign=DELL%20XPS%2015)**

# Каталог [ноутбуков](https://www.moyo.ua/comp-and-periphery/notebooks/?utm_source=PDF&utm_medium=cpc&utm_campaign=DELL%20XPS%2015)

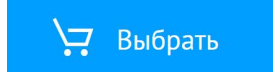

## 2 Complete Windows setup

Skonfiguruj system Windows | Завершите установку Windows השלם את תכנית ההתקנה של Windows | tamamlayın kurulumunu Windows

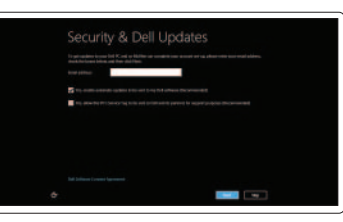

### Enable security

Włącz zabezpieczenia Включите средства защиты Güvenliği etkinleştirin הפעל אבטחה

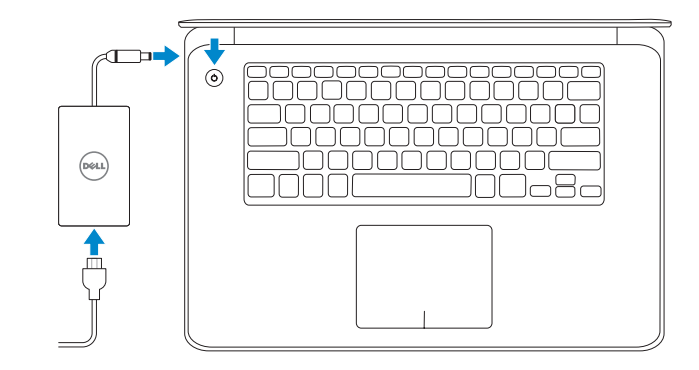

### 3 Explore resources

 $\frac{DeII}{Shop}$ 

Zapoznaj się z zasobami | Изучите возможности בדוק משאבים | araştır Kaynakları

## Connect the power adapter and 1 press the power button

Skróty klawiaturowe | Сочетание клавиш מקשי קיצור | Tuşları Kısayol

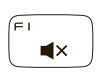

Zmniejszenie głośności | Уменьшение громкости Ses seviyesini düşür | החלש את עוצמת הקול

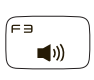

Podłącz zasilacz i naciśnij przycisk zasilania Подключите адаптер источника питания и нажмите на кнопку питания Güç adaptörünü takıp güç düğmesine basın חבר את מתאם החשמל ולחץ על לחצן ההפעלה

> Zwiększenie głośności | Увеличение громкости Ses seviyesini artır | הגבר את עוצמת הקול

# **XPS 15**

# Quick Start Guide

Skrócona instrukcja uruchomienia Краткое руководство по началу работы Hızlı Başlangıç Kılavuzu מדריך התחלה מהירה

# Shortcut Keys

### Mute audio

Panel Wyszukiwanie | Открытие чудо-кнопки и выбор «поиска» eתח את צ'ארם החיפוש | Ara tılsımını aç

# 當。

Wyciszenie dźwięku | Отключить звук השתק הצלילים | kapat Sesi

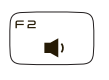

### Decrease volume

### Increase volume

### Play previous track/chapter

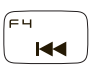

Poprzedni utwór/rozdział

ᅊ En a +

Воспроизведение предыдущей дорожки или главы Önceki parçayı/bölümü oynat הפעל את הרצועה/הפרק הקודמים

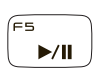

### Play/Pause

Odtwarzanie/Wstrzymanie | Воспроизведение/Пауза הפעל/השהה | Duraklat/Oynat

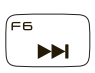

### Play next track/chapter

Następny utwór/rozdział

Воспроизведение следующей дорожки или главы הפעל את הרצועה/הפרק הבאים | oynat bölümü/parçayı Sonraki

### Switch to external display

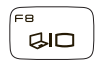

Sklep Dell | Магазин Dell Dell Mağazası | Dell Shop

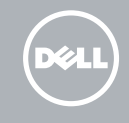

Przełączenie na wyświetlacz zewnętrzny Переключение на внешний дисплей

Harici ekrana geçiş yap | עבור אל צג חיצוני

# $\alpha$

### Open Search charm

Przełączenie podświetlenia klawiatury Переключение подсветки клавиатуры Klavye arka ışığını değiştir הפעל/השבת תאורה אחורית של המקלדת

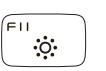

### Decrease brightness

Toggle keyboard backlight

Zmniejszenie jasności | Уменьшение яркости הפחת את רמת הבהירות | düşür Parlaklığı

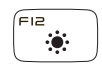

# Increase brightness

Zwiększenie jasności | Увеличение яркости הגבר את רמת הבהירות | arttır Parlaklığı

### Turn off/on wireless

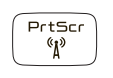

Włączenie/wyłączenie sieci bezprzewodowej Включение или выключение беспроводной сети Kablosuz özelliğini aç/kapa הפעל/השבת פעילות אלחוטית

### Toggle Fn-key lock

Przełączenie klawisza Fn Блокировка функциональной клавиши Fn tuşu kilidini tak | Fn מקש נעילת מצב החלף

### NOTE: For more information, see *Specifications* at dell.com/support.

- **UWAGA:** Aby uzyskać więcej informacji, zobacz *Dane techniczne* na stronie **dell.com/support**.
- ПРИМЕЧАНИЕ: Более подробную информацию см. в *спецификациях* на сайте dell.com/support.
- **NOT:** Daha fazla bilgi için bkz. **dell.com/support**, *Spesifikasyonlar*.

**הערה:** לקבלת מידע נוסף, ראה *Specifications*( מפרט( באתר **support/com.dell**.

### Help and Tips

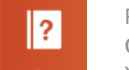

Pomoc i porady Справочная информация и подсказки Yardım ve İpuçları | ועצות עזרה

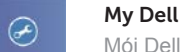

Mój Dell | Мой компьютер Dell Dell Bilgisayarım | Dell שלי

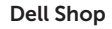

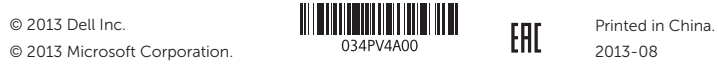

#### Kontakt z firmą Dell | Обратитесь в компанию Dell פנה אל Dell'e başvurun | Dell

Features Funkcje | Особенности | Özellikler | תכונות

Product suppor

#### Contact Dell

#### dell.com/contactdell

Pomoc techniczna | Техническая поддержка Ürün desteği תמיכה במוצר |

dell.com/support

#### Regulatory and safety

Przepisy i bezpieczeństwo Нормативные требования и безопасность Mevzuat ve güvenlik תקנות ובטיחות |

dell.com/regulatory\_compliance

#### Computer model

Model komputera | Модель компьютера Bilgisayar modeli דגם מחשב |

XPS 9530

#### Regulatory model and type

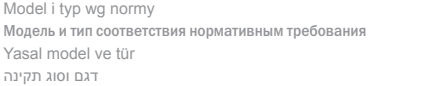

P31F P31F001

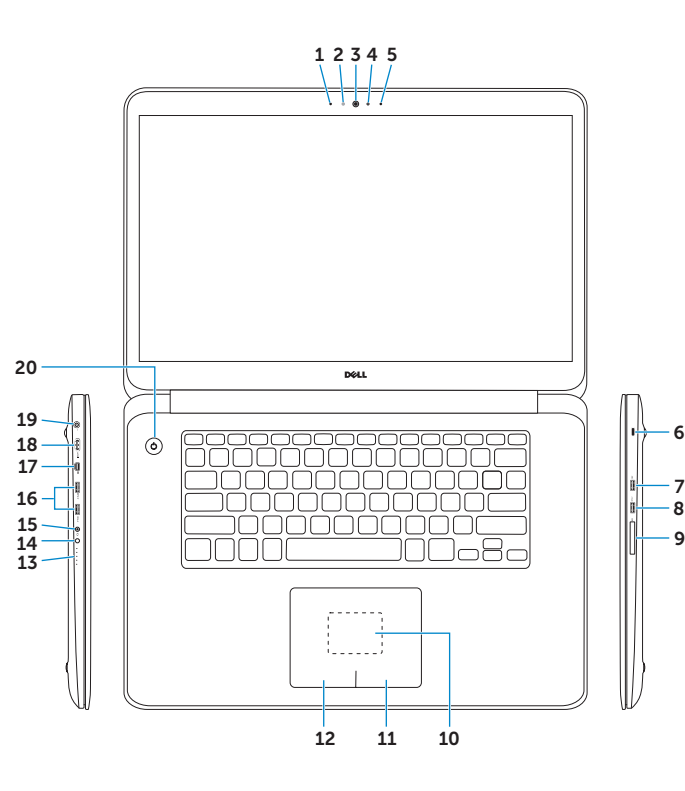

1010אזור חיישן NFC 11. אזור לחיצה ימנית

- 
- -
- ) 1616יציאות 3.0 USB עם PowerShare( 2
	-
	-
	- -
		-
		-
	- -
		-
- יציאת 2.0 USB עם PowerShare . 7
- יציאת 3.0 USB עם PowerShare . 8
	- 2121תווית תג שירות
	- 22. תוויות תקינה
	-
	-
	-
	- -
- 1. Sol mikrofon
- 2. Ortam ışığı sensörü
- 3. Kamera
- 4. Kamera durum ışığı
- 5. Sağ mikrofon
- 6. Güvenlik kablosu yuvası
- 7. PowerShare ile birlikte USB 2.0 bağlantı noktası
- 8. PowerShare ile birlikte USB 3.0 bağlantı noktası
- 9. Ortam kartı okuyucu
- 10. NFC-sensör alanı
- 11. Sağ tıklatma alanı

- 1. Left microphone
- 2. Ambient-light sensor
- 3. Camera
- 4. Camera-status light
- 5. Right microphone
- 6. Security-cable slot
- 7. USB 2.0 port with PowerShare
- 8. USB 3.0 port with PowerShare
- 9. Media-card reader
- 10. NFC-sensor area
- 11. Right-click area
- 12. Left-click area
- 13. Battery-charge status lights (5)
- 14. Battery-charge status button
- 15. Headset port
- 16. USB 3.0 ports with PowerShare (2)
- 17. Mini DisplayPort
- 18. HDMI port
- 19. Power-adapter port
- 20. Power button
- 21. Service Tag label
- 22. Regulatory labels
- 12. Sol tıklatma alanı
- 13. Pil şarj durumu ışıkları ( 5 )
- 14. Pil şarj durumu düğmesi
- 15. Mikrofonlu kulaklık bağlantı noktası
- 16. PowerShare ( 2 ) ile birlikte USB 3.0 bağlantı noktaları
- 17. Mini DisplayPort
- 18. HDMI bağlantı noktası
- 19. Güç adaptörü bağlantı noktası
- 20. Güç düğmesi
- 21. Service Tag etiketi (Servis Etiketi)
- 22. Yasal etiketler

מיקרופון שמאלי . 1 חיישן תאורת סביבה . 2

מצלמה . 3 נורית מצב מצלמה . 4 מיקרופון ימני . 5 חריץ כבל אבטחה . 6

12. אזור לחיצה שמאלית

קורא כרטיסי מדיה . 9

- 1. Mikrofon lewy
- 2. Czujnik natężenia światła otoczenia
- 3. Kamera
- 4. Lampka stanu kamery
- 5. Mikrofon prawy
- 6. Gniazdo linki antykradzieżowej
- 7. Port USB 2.0 z funkcją PowerShare
- 8. Port USB 3.0 z funkcją PowerShare
- 9. Czytnik kart pamięci
- 10. Obszar czujnika NFC
- 11. Prawy obszar dotyku
- 12. Lewy obszar dotyku
- 13. Lampki stanu akumulatora ( 5 )
- 14. Przycisk stanu akumulatora
- 15. Gniazdo zestawu słuchawkowego
- 16. Porty USB 3.0 z funkcją PowerShare ( 2 )
- 17. Złącze Mini-DisplayPort
- 18. Złącze HDMI
- 19. Złącze zasilacza
- 20. Przycisk zasilania
- 21. Znacznik serwisowy
- 22. Etykiety znamionowe

- 1. Левый микрофон
- 2. Датчик внешнего освещения
- 3. камера
- 4. Индикатор состояния камеры
- 5. Правый микрофон
- 6. Гнездо защитного кабеля
- 7. Разъем USB 2.0 с поддержкой функции PowerShare
- 8. Разъем USB 3.0 с поддержкой функции PowerShare
- 9. Устройство чтения карт памяти
- 10. область датчика NFC
- 11. Область щелчка правой кнопкой мыши
- 12. Область щелчка левой кнопкой мыши
- 13. Индикаторы состояния заряда аккумулятора (5)
- 14. Кнопка состояния заряда аккумулятора
- 15. Порт для наушников
- 16. Порт USB 3.0 с поддержкой функции PowerShare (2)
- 17. Мини-DisplayPort
- 18. Порт HDMI
- 19. Порт адаптера питания
- 20. Кнопка питания
- 21. Сервисный код
- 22. Обязательная маркировка
- 13. נוריות מצב של טעינת הסוללה (5)
- 14. לחצו מצב של טעינת הסוללה
	- 1515יציאת אוזנייה
- - Mini DisplayPort .17
	- 1818יציאת HDMI
	- 19. יציאת מתאם לספק כוח
		- 20. לחצן הפעלה
		-

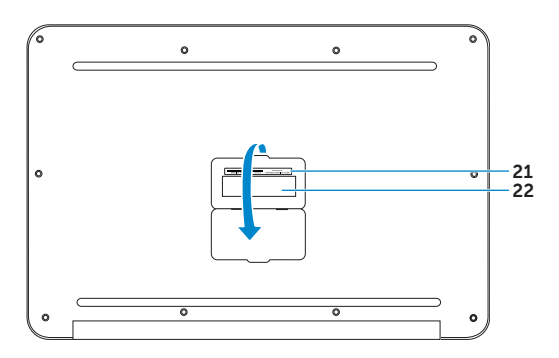

# Обратите внимание!

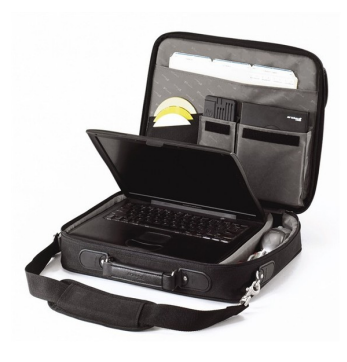

[Сумки для ноутбуков](https://www.moyo.ua/acsessor/acsessor_for_comp/bags/?utm_source=PDF&utm_medium=cpc&utm_campaign=DELL%20XPS%2015)

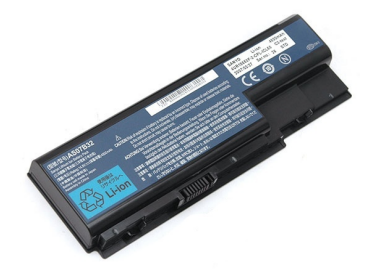

[Аккумуляторы для](https://www.moyo.ua/acsessor/acsessor_for_comp/batteries/?utm_source=PDF&utm_medium=cpc&utm_campaign=DELL%20XPS%2015)  ноутбуков

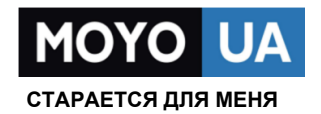

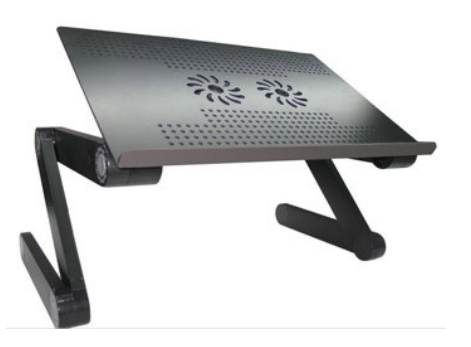

[Подставки для](https://www.moyo.ua/acsessor/acsessor_for_comp/stands/?utm_source=PDF&utm_medium=cpc&utm_campaign=DELL%20XPS%2015)  ноутбуков

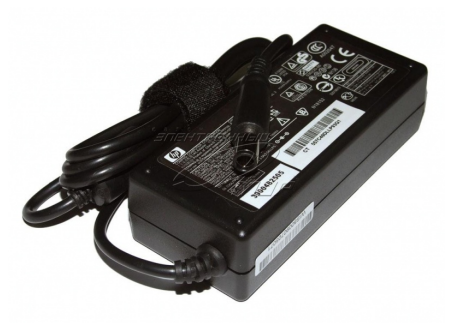

Блоки питания, [зарядные устройства](https://www.moyo.ua/acsessor/acsessor_for_comp/power_unit/?utm_source=PDF&utm_medium=cpc&utm_campaign=DELL%20XPS%2015)  для ноутбуков

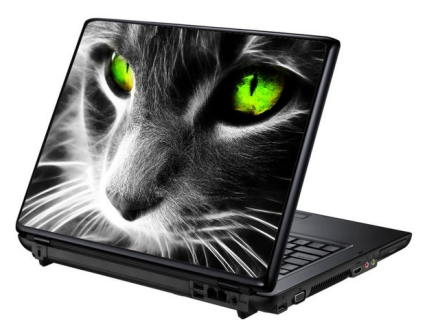

[Наклейки для](https://www.moyo.ua/acsessor/acsessor_for_comp/stickers/?utm_source=PDF&utm_medium=cpc&utm_campaign=DELL%20XPS%2015)  ноутбуков

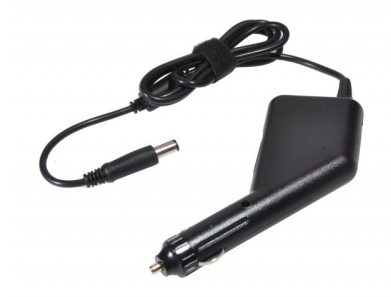

[Автоадаптеры](https://www.moyo.ua/acsessor/acsessor_for_comp/autoadapter/?utm_source=PDF&utm_medium=cpc&utm_campaign=DELL%20XPS%2015)